# **Phonak Target 6.2**

## **Guía de adaptación de Tinnitus Balance**

**Esta guía contiene detalles sobre el uso y la adaptación de Tinnitus Balance (disponible en el software de adaptación Phonak Target).**El generador de ruido Tinnitus Balance se encuentra disponible en los cuatro niveles de rendimiento de los productos Phonak (excepto productos Phonak Sky). El ruido producido proporciona un medio de enriquecimiento sonoro que puede utilizarse como parte de un programa reconocido de tratamiento de los acúfenos, ya sea en el contexto de la terapia de enmascaramiento o de la terapia sonora.

Se pueden ajustar las características espectrales del generador de ruido para satisfacer las necesidades específicas de cada cliente. Las características predeterminadas se calculan en base al audiograma del usuario; de manera alternativa, se puede seleccionar ruido blanco o rosa. El generador de ruido se puede incorporar al programa automático o a un programa manual adicional.

#### **Para obtener más información sobre la programación y la adaptación de los audífonos de Phonak, consulte la guía de adaptación de Phonak Target.**

## Audiograma

El nivel de ganancia y la forma del ruido generado se calcularán previamente de forma individual para cada oído en función del audiograma y de las características de ganancia/MPO del audífono. Para obtener un cálculo previo más preciso, también puede identificar el **[Tinnitus más problemático]** del paciente.

Haga clic en **[Cliente]** > **[Audiograma]** > **[Tinnitus más problemático]** debajo de las visualizaciones de curvas. Introduzca la frecuencia y el nivel de los acúfenos percibidos más problemáticos del paciente. Los intervalos para estos valores son 125 – 16,000 Hz y 0 - 45 dB SL.

Cuando esté disponible, el resultado del cuestionario Tinnitus Handicap Inventory puede ser ingresado en el campo **[THI]**. Este valor no es utilizado en el pre-cálculo.

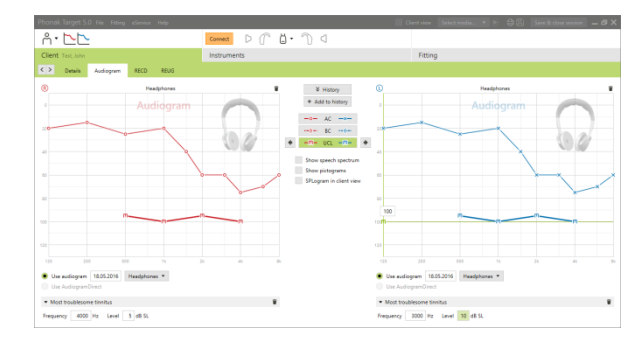

## Ajuste básico

Se puede activar el generador de ruido en **[Adaptación]** > **[Ajuste básico]** > **[Tinnitus balance]**. Cuando se activa, la forma del ruido generado se muestra en verde.

 $\rightarrow$  Tenga en cuenta que la visualización de la curva debe estar configurada en **[Salida]**.

En la esquina superior izquierda de cada visualización, un indicador muestra el nivel equivalente de campo libre en dB(A), el cual se amplía cuando pasa el cursor por encima.

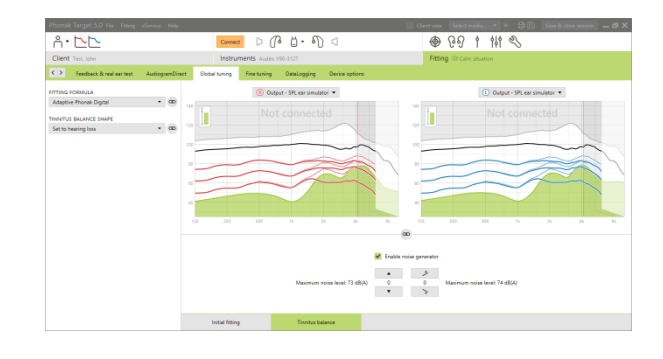

Debajo de los gráficos, puede aumentar o reducir el nivel de ruido y también cambiar la forma para enfatizar una frecuencia más baja o más alta. También se muestran para cada audífono, los valores del nivel de ruido máximo.

En el menú desplegable **[Forma de Tinnitus balance],** la opción predeterminada **[Establecer a la pérdida auditiva]** puede cambiarse a **[Establecer ruido blanco]** o **[Establecer ruido rosa].**

### Niveles altos de ruido

El nivel de salida máximo del generador de ruido Tinnitus Balance está limitado a 85 dB(A).

De acuerdo con las recomendaciones habituales sobre la exposición al ruido, se mostrará un mensaje de advertencia cuando el nivel del generador de ruido supere los 80 dB(A).

Si se produjera esta situación, aparecerá el tiempo de uso diario máximo recomendado debajo del nivel de ruido máximo. Además, el color de la forma del generador de ruido Tinnitus Balance cambiará de verde a naranja.

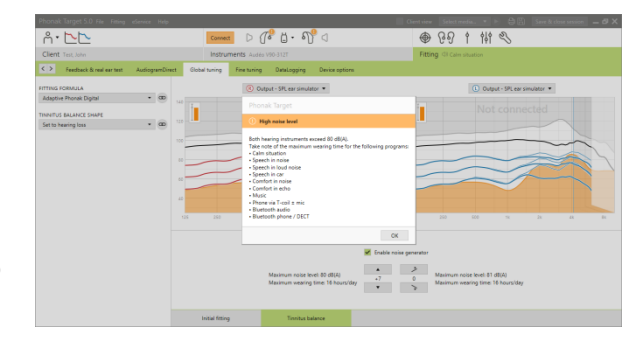

## Ajuste fino

Para efectuar ajustes más detallados en el generador de ruido Tinnitus Balance, vaya a **[Ajuste fino]** > **[Tinnitus Balance]**. El acceso a los canales del audífono seleccionado le permite realizar un ajuste preciso de la intensidad y la forma del ruido generado.

Los cambios del generador de ruido en **[Programas automáticos]** se aplicarán automáticamente a los demás programas de programas automáticos (es decir, el ruido es coherente en todos los programas automáticos).

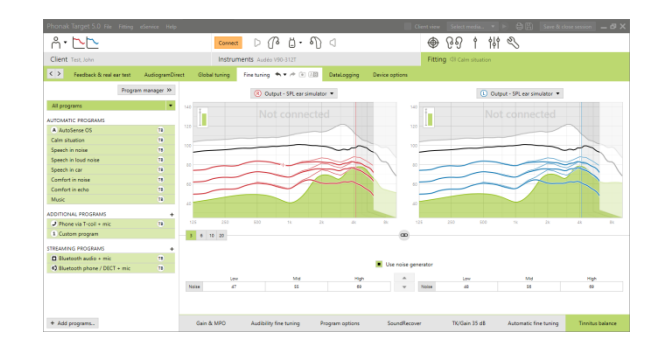

La mayoría de los pacientes con acúfenos utilizarán la amplificación y el generador de ruido en todas las situaciones, por lo que si se activa, el generador de ruido se enciende de manera predeterminada para programas de programas automáticos y todos los programas manuales agregados posteriormente.

**[Programas adicionales]** puede agregarse para casos de uso específicos.

#### • **Personalización del programa: ganancia y generador de ruido**

Para aquellos usuarios que desean tener activados el generador de ruido y la ganancia en una situación específica (p. ej., para utilizarlos cuando más les molestan los acúfenos), el generador de ruido Tinnitus Balance puede utilizarse en un programa manual individual y desactivarse en programas automáticos.

#### • **Personalización del programa: solo el generador de ruido**

Para aquellos usuarios que únicamente desean el generador de ruido (p. ej., usuarios normoyentes o que solo quieren el programa de ruido), se puede silenciar la ganancia con un solo clic siempre que el generador de ruido Tinnitus Balance esté activo.

Tenga en cuenta que la opción para silenciar solo está disponible en programas adicionales.

Si es necesario, puede reiniciar la ganancia y la forma del generador de ruido de todos los programas o de uno de ellos haciendo clic en el menú contextual de los programas y seleccionando **[Restaurar ruido]**. Esta acción deshará todos los ajustes manuales que haya aplicado a la forma de ruido calculada original.

Si hace clic en **[Recalcular]** podrá utilizar la opción **[Reiniciar ajuste fino y opciones de tinnitus balance].**

## **DataLogging**

En **[Adaptación]** > **[DataLogging]** puede revisar los ajustes que ha realizado el paciente en el generador de ruido. Tenga en cuenta que esta opción solo está disponible si ha seleccionado el Control de volumen para acceder a los cambios del ruido generado (en lugar de la ganancia del audífono).

La opción Preferencias de usuario aprendidas no se encuentra disponible para el generador de ruido Tinnitus Balance. Los cambios que ha realizado el paciente en el generador de ruido no pueden aplicarse.

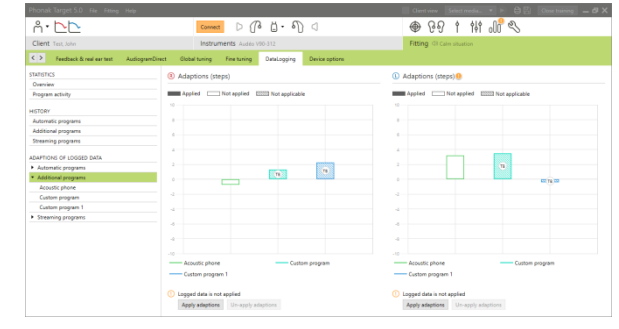

## Opciones de audífonos y accesorios

Haciendo clic en **[Opciones del dispositivo]** puede configurar el comportamiento del control de volumen para controlar la ganancia del audífono o el volumen del generador de ruido.

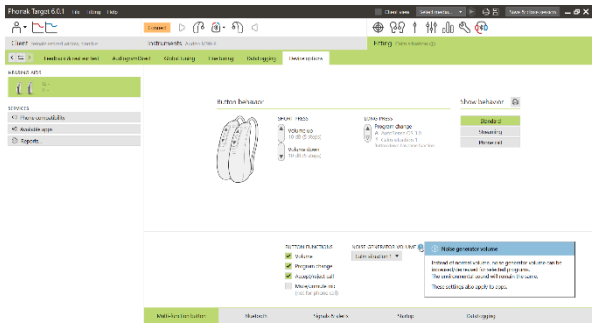

## Información y explicación de los símbolos y los requisitos del sistema

Puede consultar la información y la explicación de los símbolos y una descripción general de los requisitos del sistema en la guía de adaptación de Phonak Target.

Marca de CE aplicada en 2020

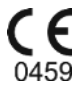

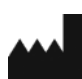

**Fabricante:** Sonova AG Laubisruetistrasse 28 CH-8712 Staefa Suiza